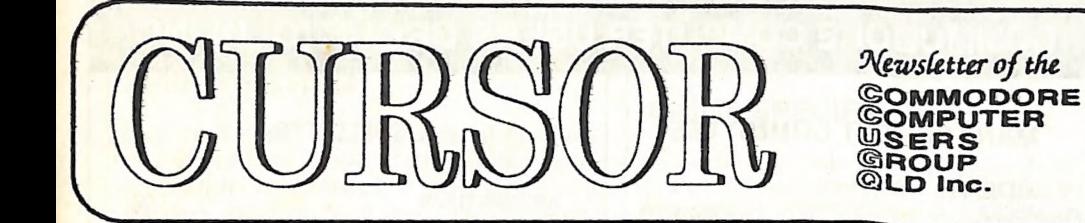

**Registered by Australia Post.**<br>
Publication No. QBG 3958<br>
Publication No. QBG 3958

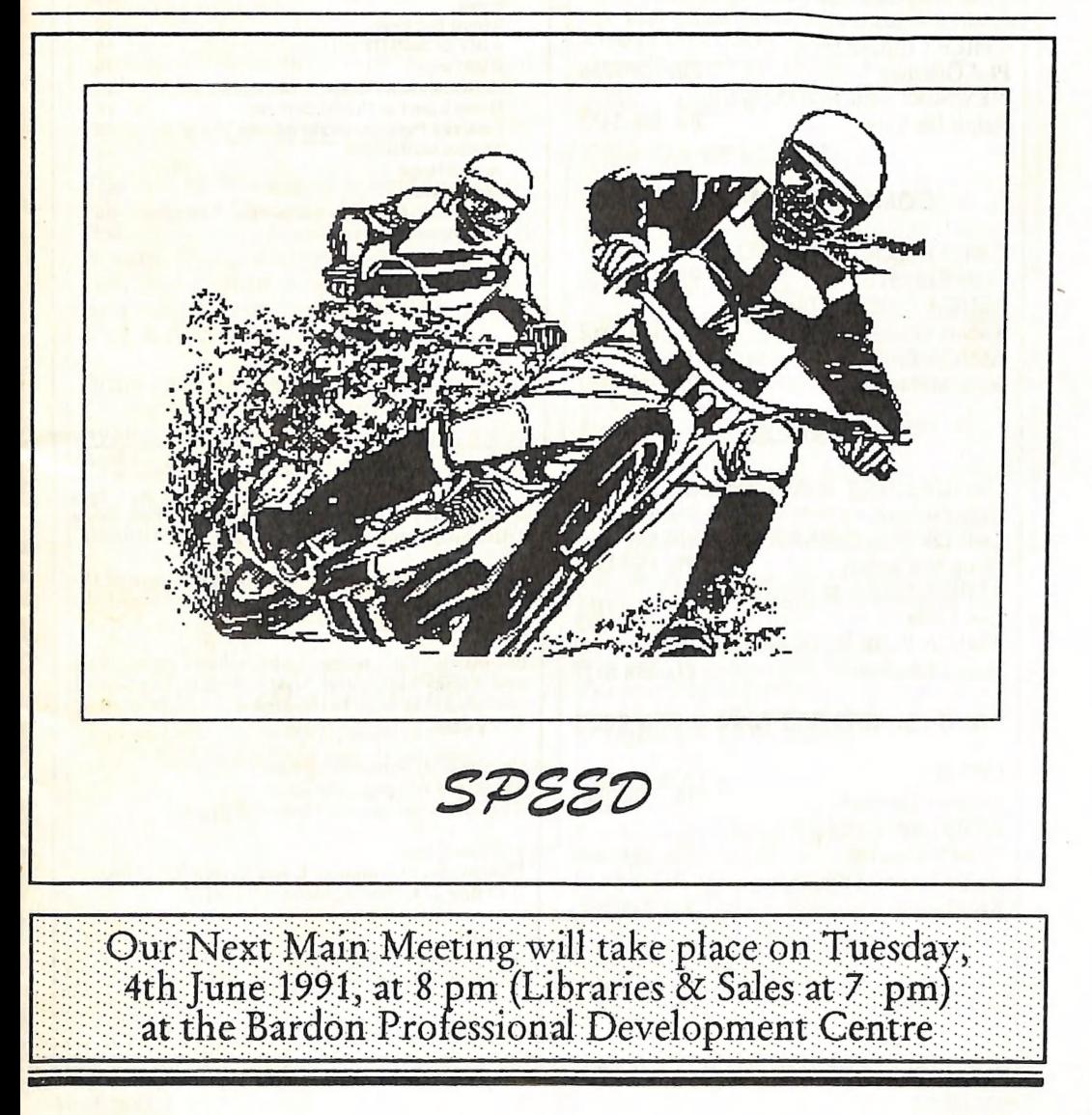

# COMMODORE COMPUTER USERS GROUP (QLD) INC

## MANAGEMENT COMMITTEE

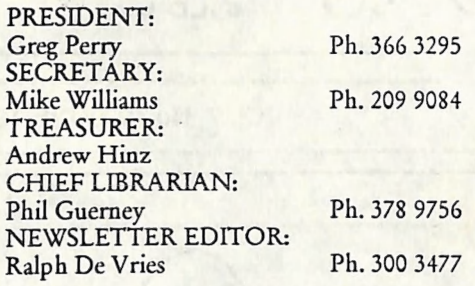

## COMMITTEE MEMBERS

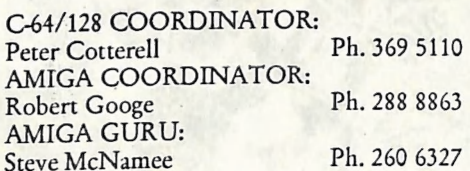

# SALES

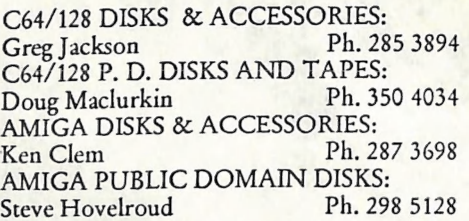

## B. B. S.: (07) 808 7694 & 808 8823

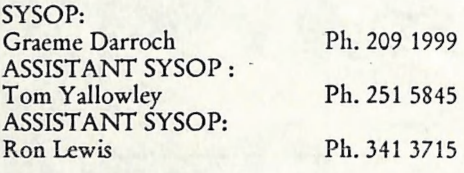

# **CONTENTS**

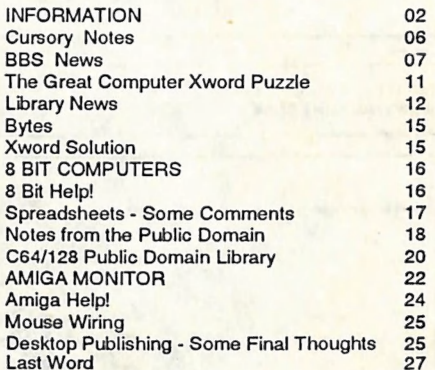

Our BBS is part of the Fido Network (Node No. 3: 640/304), and can be accessed by our members at300, 1200/75, 1200, 2400 bps and 9600 bps, using 8 data bits, 1 stop bit and no parity.

Opinions expressed in CURSOR are those of the Author(s), and thus not necessarily those of the C.C.U.G.(QLD) Inc. or the Editor.

Permission for reprinting by other Commodore and Amiga Computer Users Groups is granted, provided that both the source and author are ack nowledged.

Commercial Advertising Rate:<br>\$30.00 per full page, per issue. This rate is for camera-ready A-5 pages.

Published by:<br>Commodore Computer Users Group (Qld) Inc.,<br>P O Box 274, Springwood Qld 4127

Printed by: Townsend Printing,<br>Townsend Printing,<br>P O Box 654, Woodridge Qld 4114.

# MEETINGS

# MAIN MEETING

Our next Main Meeting is held on Tuesday 4th of June at the Bardon Professional Development Centre, 390 Simpsons Road, Bardon, starting at: 8 pm. Library: 7pm - 8pm & 9pm - 9.30pm. Sales: 7pm - 8pm. Entrance through the Centre's Carpark in Carwoola Street. Parking is not allowed in Centre's grounds!

Details of this month's topic can be found in the relevant section of this newsletter.

# WORKSHOP MEETING

The Amiga Workshop is held on Sunday 9th of June (12noon - 4pm) in the Ithaca RSL Hall, cnr. Nash and Elizabeth St, Rosalie. Bring your current membership card, as this workshop is strictly for members only! (i.e. no friends or relatives.) Disk & Accessory Sales: 1pm - 3pm.

Bring your own Amiga equipment. Public Domain Software (over 500 disks) available for copying (no charge, except cost of disks).

We also have a HELP support group for beginners.

For more information ring 288 8863 (a.h.).

PLEASE NOTE: Copying of COMMERCIAL SOFTWARE is an ILLEGAL activity and is NOT ALLOWED at our Meetings!

# GOODS & SERVICES (At Main Meeting or by Mail)

# AMIGA SPECIFIC:

Public Domain Disks 3,5" Mail Order: \$4.00 ea (+ \$3.00 Packing & Postage for up to 5 Disks) Commercial Library Catalogue Disk 3,5": \$4.00 (+ \$2.00 P & P) 5,25" Blank Disks: \$8.00 per 10 (+ \$3.00 P & P) 3,5" Disks: \$15.00 per 10 (+ \$3.00 P & P) 3,5" Disk Boxes (80 disks): \$20.00 (+ \$5.00 P & P) 3,5" Disk Labels (68x68mm) 4 sheets (= 48 labels):  $$1.00 (+ $3.00 P & P)$ <br>Amiga Dos Summary: \$3.00 (+ \$3.00 P & P) Micro Switch Replacement Kit for Amiga Mouse  $$15.00 (+ $1.00 P & P P)$ 

# C64/128 SPECIFIC:

Public Domain Disks 5,25" Single Sided: \$2.00 ea<br>Double Sided: \$3.00 ea (+ \$3.00 P & P up to 5 Disks) Public Domain Cassette Tapes (C-64): \$2.00 ea (+ \$2.00 P & P Per Order) Catalogue Disk 5,25" for either P.D. or Lending Library: \$2.00 ea (+ \$2.00 P & P) 5,25" Blank Disks: \$8.00 per 10 (+ \$3.00 P & P) 1541 Drive & Disks Testing' Disk: \$2.00  $(+$  \$2.00 P & P) Public Domain Instruction Book (C64): \$5.00  $(+ $1.00 P & P)'$ Starting With Disk Drives : \$2.00 (+ \$1.00 P & P) C-128 Memory Map: \$2.00 (+ \$1.00 P&P) Macro Assembler Book: \$5.00 (+ \$1.00 P & P) 64 Sound & Graphics (by G.Perry): \$5.00 (+ \$2.00 P & P) The Write Stuff (64 Word Processor), with Manual: \$18.00 - BB Speller (for C64Write Stuff): \$12.00 BB Talker (for C64 Write Stuff): \$12.00 (The above three items each: \$3.00 P. & P.) The Write Stuff (128 Word Processor), with Manual: \$30.00. - BB Speller (128 Version): \$12.00 (+ \$3.00 P.& P. for the above 2)

# GENERAL:

Back Issues of CURSOR : \$1.50 each Address Labels (23 x 89 mm): \$14.00 per 1000  $(+ $3.00 P & P)$ Ribbons for MPS-1000, GX/LX-80 Printers: \$7.00  $(+$  \$2.00 P & P) Ribbons for MPS-1200/1250, Citizen 120-D Printers: \$10.00 (+ \$2.00 P & P) Ribbons for Riteman C or F Printers: \$12.00  $(+$  \$2.00 P & P)

# MAILING ADDRESS

Please address all LETTERS which are not related to CURSOR, but including orders to:

 $C.C.U.G.(Q)$ P.O. Box 274 Springwood Qld 4127.

{Make Cheques payable to: C..C.U.G. (Q.)}

Please address PARCELS to:

C.C:U.G.(Q) 32 Bulwarna St. Shailer Park Qld 4128

When you are changing your address, please<br>advise our Secretary of the address change<br>and not the Editor or our Sysop!

# MEMBERSHIP FEES ETC.

JOINING FEE: \$10.00<br>
ANNUAL MEMBERSHIP FEES:<br>
Ordinary Membership\*: \$25.00<br>
Country /Associate Membership: \$15.00<br>
Pensioner Membership: \$15.00<br>
Family /Business Membership: \$35.00.

(\*Within the Brisbane Metropolitan Tele- phone District)

Library Fee: \$5.00

# LENDING LIBRARY

It is a condition of use of our Book, Magazine & Software Lending Library that materials can only be borrowed for a period of 1 Month. If unable to attend the next meeting, members can either mail the borrowed material to:

Phil Guerney<br>29 Moorfields Street FIG TREE POCKET QLD 4069

or they may leave this material with their<br>nearest Management Committee member<br>(but please ring first!). By following these<br>simple rules, you assist your fellow members<br>who may want to borrow the books or soft-<br>ware which

# YOUR NEWSLETTER

CURSOR appears 11 times annually and is dependant on members' contributions for its content. Address all Newsletter Mail (this includes advertisements for the Bytes column) to:

> The Editor, "CURSOR" P O Box 384 ASHGROVE QLD 4060

# Deadline for the next (ULY) Issue is: FRIDAY 31st MAY!

Short articles (less than a page) and adverts for the BYTES column can be submitted in written or printed form, but we prefer to<br>receive your articles on disk. Please use minimum or no formatting in your articles.<br>Do not indent paragraphs and use a single<br>space after a comma, semicolon or full stop.<br>If a specific page layout is required, include a<br>printout in the desired format. Disks will returned promptly and we pay return postage.

C64/128 Specific:

Supply your articles on a (1541) 5,25" disk in the following format (in order of preference). SEQ ASCII file, SEQ PET ASCII file, The Write Stuff, SuperScript, EasyScript, PaperClip/Pocket Writer files saved with the SEO save option, SpeedScript files saved with the SS converter program, option 2, (SEQ<br>Standard ASCII file). Sorry, but we are unable to read or convert 1570/1571 formatted disks, nor are we able to convert GeoWrite, FontMaster or Bank Street Writer Files.

## AMIGA Specific:

Supply your articles on 3,5" disk in the form of an ASCII file or a WordPerfect file with minimum formatting. Articles can also be submitted as MS-DOS ASCII files in any<br>format.

Alternatively, if you own a modem, you can upload your articles, news, gossip, etc. to the Group's BBS (Ph.808 7694, or 808 8823:<br>CURSOR File Area).

# PARCOM PTY LTD

Whites Hill Shopping Village Samuel Street, Camp Hill, 4152, Ph (07) 395 2211

NORTH SIDE: 1 Clifford Street, Stafford, 4053 Ph (07) 857 6311

AUTHORISED INDEPENDENT COMMODORE SERVICE CENTRES

- e Professional Repairs and Product Support
- e All Work carries our 90-day Warranty
- e Fast, Efficient and Courteous Service

RECONDITIONED MODULE EXCHANGE SERVICE ALSO AVAILABLE:

C64, 64C, 1541II PCB \$99.00<br>
AMIGA 500 PCB \$129.00<br>
AMIGA INT. DRIVE \$200.00<br>
AMIGA MOUSE \$50.00<br>
AMIGA 500 PSU \$75.00

ALL MODULES MUST BE COMPLETE AND IN SERVICEABLE CONDITION<br>|- FULL THREE MONTHS WARRANTY ON ALL MODULES EXCHANGED

SPECIAL: GEOS Package with Mouse: \$69.00

Special Rates on Labour Charges for Users Group Members!

# CURSORY NOTES by Ralph De Vries

## HOW THE OTHER HALF LIVES

Having deserted my Amiga for a PC clone (cries of traitor' have been heard), I decided that I should now join Brisbug, the local PC User Group.

It's interesting to see another computer users group in action, so I shall give you some of my impressions - after all we might be able to pick up some tips.

I joined via the normal channels - I rung the Membership Secretary who sent me an information leaflet (very much like our own) and a membership application form. I duly posted my \$35 (\$5 joining fee and \$30 annual membership fee). In the meantime I had accessed their BBS as a visitor, but had left a message with the sysop that I intended to join their group. Two days after sending my cheque I received a copy in the mail of Sig-<br>nificant Bits, their newsletter, and when I accessed their BBS I had been given membership type access - pretty fast work.

A few days later I received a parcel in the mail, containing my membership card and three (archived) 5,25" disks which contained their PD catalogue, which contains some 3000 odd disks.

Brisbug has over 1500 members and meets on the 3rd Sunday of the month at our regular stamping ground, the Bardon Professional Development Centre.

Their meetings start at 10am with classes for beginners, intermediate users and special classes such as how to use the Club's Bulletin Board. The classes finish at noon for an hour's lunch break, and the main meeting starts at 1 pm. This normally goes till about 3 pm or a bit later, depending on the guest speaker. After this the SIGs (Special Interest Groups) meet, covering topics like programming, genealogy, medical, Windows etc. The meeting finishes at about 5 pm.

First impression is that this group's membership overall is older than the CCUGQ's membership. A large section of their members are business people; understandable of<br>course.

There are no lending library facilities, only<br>Public Domain software, which has to be ordered before the meeting. Room S1 is filled with about 8 computers, all busy copying PD disks. Members are not allowed to copy their<br>own disks, because of the risks of virus infec-<br>tion - an even greater menace than on the<br>Amiga. Cost for a 360Kb 5,25" disk is \$4.00,<br>and on a 3,5" disk it's \$5.50 - considerab

Their newsletter runs to some 50 A4 pages<br>and is well designed and laid out. It carries a<br>fair amount of commercial advertising (\$130<br>per full page), which must help to defray the<br>publishing costs.

It is pointless to do a stroke by stroke com-<br>parison with the CCUGQ. Overall Brisbug<br>appears to be well organised, with a lot of<br>people involved in the actual running of the<br>group. However, being more oriented<br>towards the prepared to spend \$500 - \$600 on a word processor, they would consider \$4 for a Public Domain disk pretty good value!

My main impression is that more members<br>of Brisbug appear to be involved in the run-<br>ning of the group - in that respect they can<br>teach our members a lesson or two.

 $-00000$ 

# B.B.S. NEWS by Ron Lewis

Having raved on last month about the health and fitness of our BBS (BULLETIN BOARD SYSTEM) I was inundated with a call asking could I explain how a newcomer to modems would register. Now as I explained last month, your membership of the CCUGQ automatically entitles you to membership of the CLUB BBS, so joining the BBS is financially painless. I must assume that you are using GPTerm and that the supplier has supplied you with the correct technical settings for your modem. But if this is not the case I've included here my settings without pretending to know what on earth they mean.

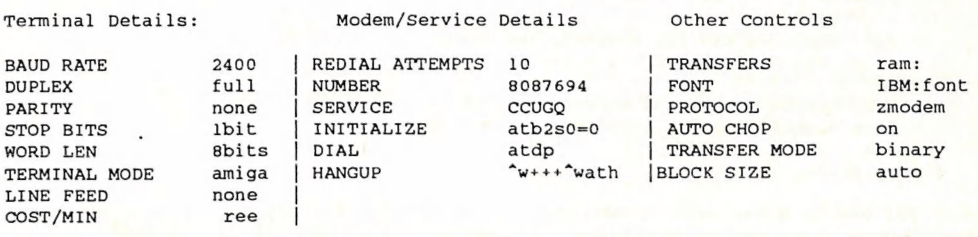

Now I don't swear that these are correct BUT THEY WORK FOR ME!

Anyway we're now more than ready to start with our first call. Using the menu, click on dial and just in case the line happens to be busy use the continuous option. This of course will dial automagically for the nominated period until the line is free. You can go and make a cuppa while this is happening, because GPterm will BEEP you when the connection is made. OK! cuppa in hand and Ami beeping her head off we arrive back and click on the requestor that has appeared telling us that the BBS has answered. Magically a message appears on the screen ask- ing you to press the ESC key on your keyboard. I don't know why this is so but nothing will happen unless you do, so rather than exibt your rebellious nature succumb to it's request and press the darn thing. PS. 64 users can substitute for the CTRL key (I think).

YOU WILL BE MET BY:

Paragon BBS v2.0858, (C) 1989,1990,1991 Inner Circle Software. Written by Jon Radoff and Eric Drewry. (SERIAL #200030010)

You are connected to the BBS service of

THE COMMODORE COMPUTER USERS GROUP (QLD) INC.

Line 1 808-7694 all speeds up to 9600 Baud are supported and this line is Fidonet Node 640/304

Line 2 808-8823 all speeds up to 2400 Baud are supported and this line is reserved for MEMBERS ONLY

New Users are required to register on line l

The club would like to gratefully acknowledge the assistance given by Netcom in the setting up of this BBS.

Enter User ID or Name (New if no account): [ NEW ]

The RULES OF THIS BBS ARE AS FOLLOWS

By continuing to apply for membership of this BBS you agree to abide by the following rules and regulations

- 1) The BBS is run by the COMMODORE COMPUTER USERS GROUP (QLD) INC for the use of its members. Non-members may be given access at the discretion of the sysop and committee. Provided they enter full details, when requested in the questionarre.
- 2) While every effort is taken to check files before they are made available for downloading, NO RESPOSIBILITY will be accepted for any software obtaind from this BBS. This includes suitability for claimed machine, purpose advised, and freedom from harmful effects if run on any machine.
- 3) The committee and its apointed representitive's decision is final and binding, on all users.
- 4) Only Public Domain and Shareware (or programs which allow free distribution) are allowed on this BBS.

Press return...

What follows is a new users Questionaire and you should answer all questions.If you dont answer some of the questions dont expect to get access to the system. Your access will be amended as soon as is practical after you log off usually that evening but may take two days.

> **Graeme Darroch** (Sysop) [{ (THE BOSS OF BBS) ]

Please enter your FULL REAL NAME.

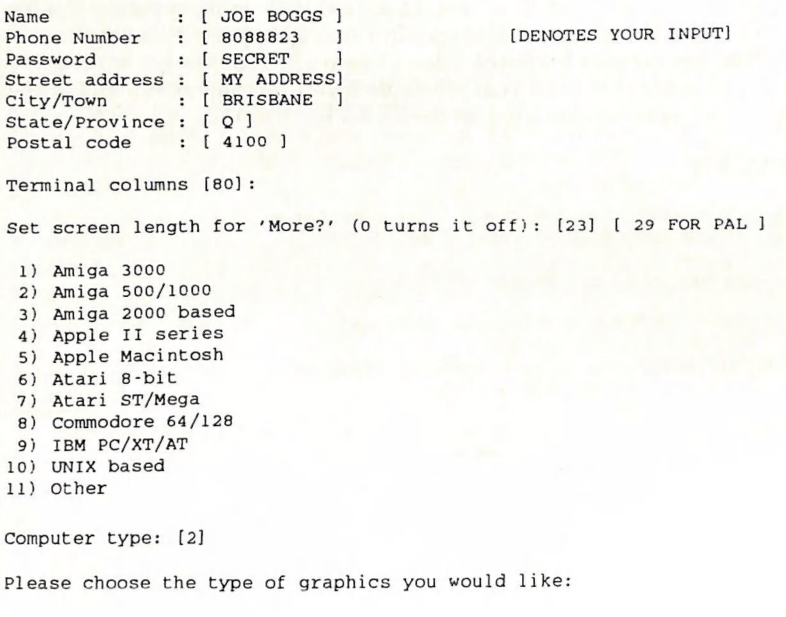

O... None (normal text) { FASTER BUT NOT PRETTY ] 1... ANSI (standard 8 color) [ PRETTY BUT NOT SPEEDY TRY THIS FIRST ] Note Mode O is for no coloured graphics at all Mode 1 uses the IBM.font textfont on the Amiga and this font must be loaded for this to operate correctly Choice: [1] Do you want screen clearing codes to be sent? [Y/n] [YES] IT IS RECOMMENDED THAT NEW USERS DO NOT USE HOTKEYS UNLESS THEY HAVE PRIOR EXPERIENCE OF THEIR USE! Turning hotkeys on will give you faster response as you will not have to press [Return] after most one-key commands, and you'll be able to issue commands while a menu is still displaying.However, you won't be able to use stacked commands. Stacked commands are a way of giving several commands at once separating them with a character.(This is usually faster once you know the structure of the commands). Do you want hotkeys? [y/N] [NO] [DEFINITELY NOT, YUK!!!] Your new account: (1) Change name [JOE BOGGS] (2) Change phone number [8088823] (3) Change password [SECRET] (4) Change terminal width [80] (S) Change street address [My Address] (6) Change city [Brisbane] (7) Change state [Q] (8) Change postal code [4100] (0) Continue , Choice: [0] Are you a current financial member of the CCUGQ? yes If so what is your receipt number? : [I DON'T KNOW??] [ TRY AND HAVE YOUR NUMBER AVAILABLE ] Your user ID number is CC303 and your password is SECRET. [QUICKLY WRITE DOWN YOUR NUMBER IN CASE YOU FORGET YOUR NAME] You may use either your username or ID number, but using the ID number will locate your account much faster. Please record this information for future logons. One moment... You may now logon with your new account. Enter User ID or Name (New if no account): [CC303] Joe Boggs [Y/n] [RETURN] Password: Welcome back, Joe Boggs! The last user to logoff was Mike Williams.

You are caller #3164 (#8 for today). You have called here 1 times. There are 0 other user(s) online. Press return... You have 1 more call(s) today. (Now if you have not heeded my advice and called on line [2] 8088823 you will be met by this very soul searching piece of information:] Commodore Computer Users Group YOUR ACCESS LEVEL IS TOO LOW FOR THIS LINE PLEASE CALL BACK ON 808-7694 WHICH IS THE NON-MEMBERS LINE If your circumstances have changed and you are now a member but do not have access to this line please leave the sysop a message on the non-members line! Paragon BBS v2.0858, (C) 1989,1990,1991 by Jon Radoff and Eric Drewry.- Inner Circle Software, P.O. Box 486, Northborough, MA 01532 Support BBS: 508-839-4597 ++++NO CARRIER [But if you called on 8087694 You'll be met by the Bulletin Area] Bulletin Section Menu 1) About our Club (2) Main Meeting info 3) Main Meeting When 4) Club Joining Info 5) Sub Group Info 6) More Club Info 7) Protocol Info 8) System Information 9) Sub group news When Finished viewing Bulletins Select Q) uit Enter bulletin number (Q to Quit): [ q ] [NEXT SCREEN & WHERE THE FUN BEGINS:] Paragon Main Menu (A)djust Parameters (B)ulletins<br>[C]hat with SysOp [I]nformation section<br>[Flile libraries [Cloodbye (exit, logoff) [E]ile libraries (Cloodbye (exit, logoff)<br>
[L]eave feedback to Sysop [M]essage area [W]aiting message check] [U]serlist [T]odays callers [D] oors [0] Other users online [1] Multiuser Conference | Commands may be stacked with the ; character. "c cancels most menus or text displays. NEW USERS SHOULD READ THE BULLETINS SECTION (B) Date: Sun, Mar. 24, 1991 Time: 12:22 PM Remaining: 60 minutes (TO BE CONTINUED)

 $\sqrt{2}$ 

# THE GREAT COMPUTER CROSSWORD PUZZLE by Steve and Michelle Hack

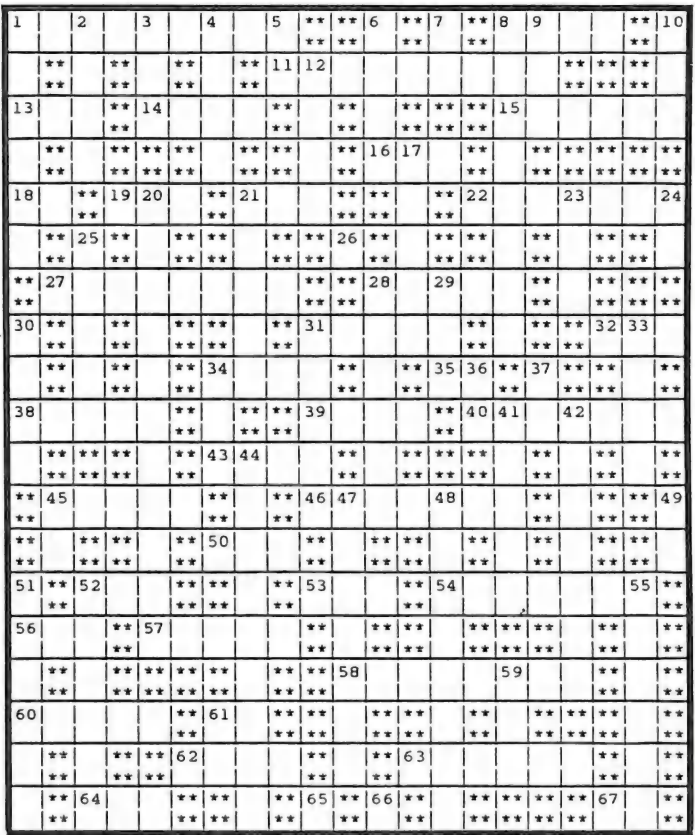

## CLUES

### ACROSS DOWN

- 1 Greatest country
- 8 Square pattern.
- 11 AMIGA manufacturer. 13 System (abv)
- 14 Faster than cassette.
- 15 American magazine.
- 16 Speak command.
- 18 Opposite of stop.
- 19 Picture format.
- 21 Geometric term.
- 22 Signal pass
- 
- 
- 27 Not hardware. 21 Fast processing.

- 1 Give Path a simple name.
- 2 Hard drive interface.
- 3 Recoverable Ram drive.
- 4 Show BASIC program on screen.
- 5 Alternating current.
- New games language.
- 8 On screen pictures. 7 Transmitted data.
- 9 Remark.
- 10 Find number of characters.
- 12 A file not closed.
- 24 Harddrive (abv).  $\cdot$  17 Parts of the screen.
- 26 High level language. 20 New Screen Controller.
	-

28 Simple language. 30 Normally found in a directory. 31 Rodent. 32 IBM type VDU. 34 To next subroutine. 35 and fro. 38 Type of printer. 39 Travels by bus. 40 Many computers at once. 43 Not False. 45 Blend names. 46 Lets you see. 50 Thats all folks. 52 Central processor unit. 53 Returns Arc Tangent. 54 Save your diskdrive. 56 Arithmetic logic unit. 57 Runs the BBS. 58 Change from B/W. (American) 60 You can return from here. 61 22/7 62 Make larger or smaller. 63 Most disks need this before use. 64 Kickstart is now in this. 65 Contains the Port Handler. 66 Contains startup sequence. 67 Other IBM type from 37.

23 When finished switch 25 Different shape letters. 28 The mouse has two of these. 29 Game, \_ and match. 31 Phone device. 33 You don't want him to visit. 34 Fetch command. 36 First thing switch \_ 37 IBM type 41 Eraseable/programmable. 42 Coffee time whilst 44 Get various Numbers. 45 Type of DOS. 47 Special type of rodent. 48 C64 speed-up. 49 Direct current. 51 You can click on these. 52 Moves on screen. 55 Protocol. 59 Common computer type. 61 22/7

The answers to this crossword can be found elsewhere in this newsletter.

# LIBRARY NEWS by Phil Guerney

I am glad to say that we have accepted 100% of all the applications from people who ap- plied to take over the Chief Librarian's posttion. Thank goodness there was one applicant! If there is no contest (and that is most unlikely) then from the AGM onwards, the library will be looked after by Bob de Vries, who I am pleased to recommend to you as a responsible, congenial and generous bloke.

Although Bob is a keen Amiga user, he has never owned an 8-bit Commodore machine and therefore knows very little about using them. He would appreciate if an equally responsible C64/128 user would come for ward to help out with that side of the library. The bait is that the helper would have the club's C128D (with JiffyDOS 128 installed), RGB monitor and an extra 1571 drive at their home for maintaining the C64/128 collection, preparing C64/128 catalogue disks and testing and backing up new C64/128 programs. If you are interested, please contact me as soon as possible.

New Amiga Book

AmigaDOS Inside & Out has been upgraded to include Version 2.0 of AmigaDOS. An excellent reference. (Book 8 of the Abacus Series).

New Amiga Software

Lots of new stuff this month. One exmember offered a batch of good games to the library at a very cheap price. I couldn't resist taking up the offer. They are listed below, following a couple of other packages.

re

Aegis Images: this is an older paint/draw pro gram but has some features that the bigger and newer programs have not implemented. Some of these features are: the ability to easily re-size a cut-out brush to any dimension; excellent control over repeating shapes with four different ways of forming the repeating pattern; transparency, glow and stencil functions when painting over existing objects. I picked this up in the January Computer Spot sale very cheaply but the disk was a dud. They couldn't replace it and it has taken me this long to find a working original disk from a member.

Project D Release 2: an upgrade, but it came with a completely new manual so will be packaged separately. If you didn't know, this is mainly known for its ability to create a back-up of many copy-protected programs you may own. Also contains an editor, a disk catalogue program and a batch of other utilities.

Battle Chess - animated 3D chess where the pieces really battle it out. The problem is that losing a piece is so much more fun than playing normally. Can also be played as a 2D normal chess program.

Jack Nicklaus' Greatest 18 Holes of Major Championship Golf - golf game in which you can play against the Golden Bear (or the computer or friends) in a "skins" or stroke play game. Addictive.

Elite - interplanetary trading game and shootem-up combined. Venerable but well thought of game due to the strategy required to succeed,

Falcon: The F-16 Fighter Simulation - fly at Mach 2 with head-up displays, 3D images, heat-seeking and maverick missiles, bombs, and, if you have at least 1MB, a blackbox recorder to allow replays of your dogfight against a Mig-21. Medals awarded to the winner.

Lost Patrol - war game which extends the usual map-level approach to graphics of the

scenes, some with animation, and five arcade sequences.

Winners - package comprising Test Drive (driving simulator featuring a Ferrari, Lotus, Porsche, Lamborghini and Corvette), Leader Board (golfing simulator, been around for years) and The Karate Kid Part II (karate matches but you can try catching that fly with your chopsticks as well!).

Vampire's Empire - 160 screen pictures in this ladders and platform game with some twists.

Jumping Jackson - 400 K of rock and roll music to accompany a Pogo Joe style game.

Lotus esprit Turbo Challenge - 32-course racing game with 20 competing cars, pitstops etc.

Rocket Ranger - a Cinemaware animated adventure with great sound and graphics. Pity about the story. Eight arcade sequences.

Hacker - an adventure game with no instructions. You've connected to some secret net- work and now you have to work out what to do, and even harder, why you are doing it!

Space Ace - a super-animated adventure in the Dragon's Lair mould, which means you do a lot of waiting while scenes load in. but<br>looks good. Not easy to get through 40 scenes.

Gunship - an attack helicopter simulation. 3D views, nasty weapons, battles, medals. Looks good!

Gilbert: Escape from Drill - a horrible dumb game that a certain member I will not name donated to the library. I certainly wouldn't have paid for it! I recommend that you only take this if absolutely everything else has gone and you are desperate. If you don't believe me, listen to this: you kill things by "snotting" at them and you float by getting wind after eating a can of beans.

# Upgrades

Many of our Amiga programs have now been upgraded. The good news is that we will generally pay to get the latest version, but the bad news is that this often means having the package out of the library for a month or two while we send of the original disk and watch the return mail. Programs to be upgraded include Director (to V2), Disk- master (to V1.4), CanDo (to 1.5), Professional Page (to V2.0), and BAD has a new version. Pagestream 2.1 should also be on its way.

## C64 Software Sale

As the usage of the C64/128 collection decreases, it has become a waste of space to keep multiple copies of programs. With a few exceptions, I have removed duplicates and we now offer them for sale to the highest bidder. I will have the programs available for inspection at the June meeting and last bids will be accepted up to 7:45 pm on the night of the July meeting. Highest bidders present can pay then and there, otherwise I will ring and make arrangements for swapping money for the programs.

I was surprised how easy it was to sell the old magazines, many of which had hardly ever been borrowed. I suspect also that some people will be keen to pay a few dollars for these duplicate programs that have also rarely been borrowed in recent years. Here they are:

Reach for the Stars (Strategic Studies Group, 1983)

Trains (Spinnaker, 1983)

Turtle Toyland Junior (HesWare, 1983)

Deadline (Infocom, 1982?)

Zork II (Infocom, 1982)

Zork III (Infocom, 1982)

Easy Script (Precision Software)

Super Pascal (Abacus, 1985)

Chipwits (Epyx, 1985)

Data Manager 128 with Report Writer (Timeworks, 1983)

Jane (C128 word processor, spreadsheet and database) (Arktronics, 1984)

Pocket Writer 128/64 V1.20 (Digital Solutions Inc, 1985)

Pocket Planner 128/64 V1.20 (Digital Solutions, 1985)

International Soccer Cartridge (Commodore, 19832)

Clowns Cartridge (requires paddles) (Commodore)

Super Expander 64 Cartridge (Commodore, 1983?) [two copies]

Simons' Basic Cartridge (Commodore, 1983)

Nevada Cobol for CP/M (1541 format) (Ellis Computing, 1983)

Scroller (word processor) (Ozi Soft)

Skyfox (Electronic Arts, 1985)

Archon (Electronic Arts, 1983)

Abraxas Database (Abraxas, 1983) [6 copies]

 $-00000-$ 

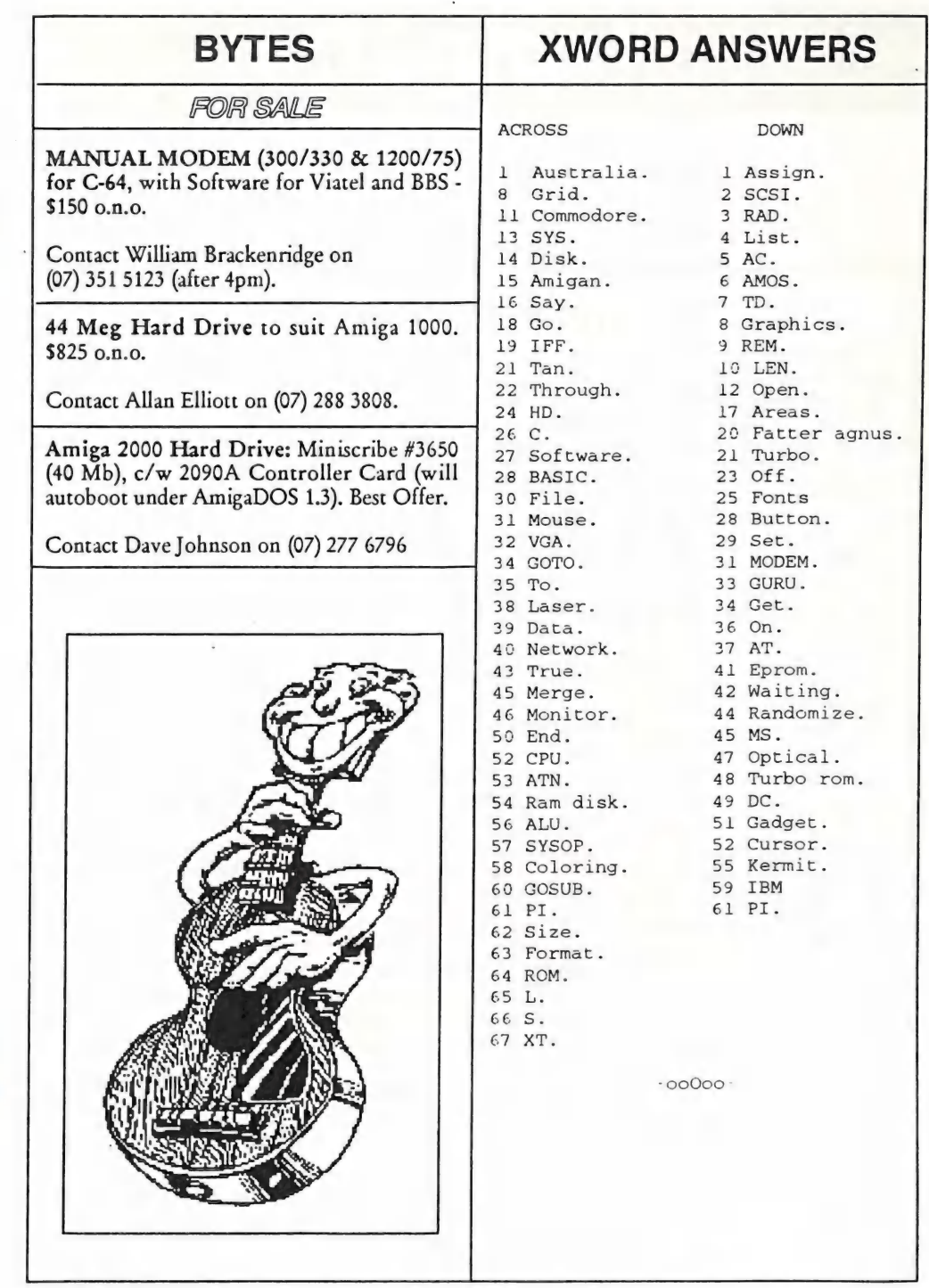

# 8 BIT COMPUTERS

# HELP! COLUMN

This is the HELP! column for users of C-64, C-128 and other 8-Bit computers. If you would like to share your experience in the fields of programming, software, hardware etc. with your fellow members, submit your name with your area of expertise to the editor. Remember: the more names, the more knowledge can be disseminated amongst our members.

## NAME:

## HELP OFFERED WITH:

## PHONE:

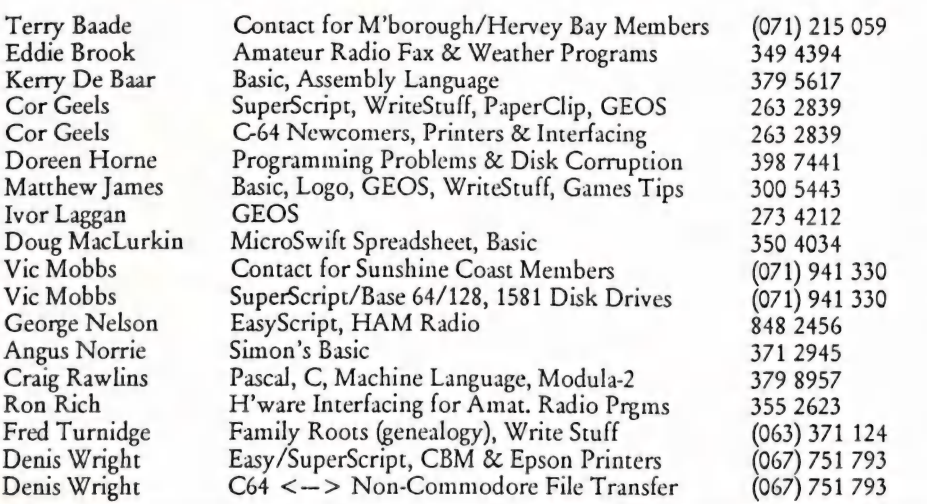

Please be considerate - these are after hours numbers, so only ring our members between the hours of 6pm and 9pm during week nights. Thank you!

# SPREADSHEETS - SOME COMMENTS by Douglas Maclurkin

Word Processors and Spreadsheets are universally regarded as the two most important uses for a computer particularly in the Home environment. Most users agree about word processors but, in many cases have neglected to explore the enormous potential of spreadsheets; either because they are un- aware of them or because they loom very largely on their horizons as being too hard or not of any practical usefulness.

 $\overline{\phantom{a}}$ 

 $-$ 

In an effort to dispel some of these misconceptions, Cor Geels, last meeting gave a well presented and documented talk on a very simple and easily operated spreadsheet (ABRACALC). Cor had done his homework and covered his subject in all it's aspects with great Clarity and detail. ABRACALC is a good place to start as it is one of the early spreadsheets and has no complicated com- mands. (I believe it was originally made for a Diskette).

Spreadsheets present the user with a panoramic view of his data as text or numerals, and in addition allow the input of formulae which permit manipulation of the entries in the cells e.g.

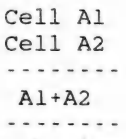

Using appropriate formulae alteration to a cell can be reflected across the whole spread-<br>sheet- a fascinating effect to watch and most useful for making budget predictions etc.

Most of the mathematical formulae can be used and there is usually provision for windowing, split screens, copying, saving and moving quickly between cells.

There have been many improvements and variations added but the spreadsheet has lost none of it's power and usefulness. We have several in our Commercial library. These may be borrowed so that you can try them out and make up your mind which is most useful for your purpose before you purchase it.

PROGRAM Library No,

Multiplan 64 & 128 27.1 & 27.2 Swiftcalc with Sideways 97 PocketPlannerl28/64V1.2 115.2 PocketPlannerl28/64V2.0 115.3 Microswift 64 & 128 127 Swift spreadsheet 138 (MicroSwift)

MULTIPLAN is the aristocrat and most sophisticated of the Spreadsheets. It has an enormous book to cover all its potential but for those who want something really good that has everything this is the one. We are proud to have it in our library where it will always be available to members who are prepared to take a little trouble to under- stand it. I did, and like me, I know they will find their application will be well rewarded. There is a 64 and a 128 version.

SWIFTCALC with Sideways. One of the problems with Spreadsheets is their width; in some cases well beyond the normal 80 character page. In an attempt to overcome this, Swiftcalc print sideways along the fan-fold sheet. This involves using graphic characters and is very slow but worth it if you can take a recess for tea or coffee!

POCKET PLANNER 64/128. These have a built in sideways facility and otherwise have good arrangements for input etc..

MICROSWIFT. This is my favourite and I have demonstrated it several times at the meetings. I like it mainly because of the pulldown menus which make it easy to understand and operate.

SPEEDCALC is on Disk #022. There is also<br>an instruction file (use the Speedscript word<br>processor to read it). The commands are very<br>similar to Microswift but without the pull-<br>down menus. An integrator on the same disk<br>all allows you to transfer your Spreadsheet data<br>to a word processor and so add it to your<br>document.<br>shopping lists: election results: building<br>material estimates: car expenses: and many

DISKALC. This is on TPUG Disk # 632 more.<br>(132) and is a good one to start with. However, it does not have the same display of the  $\vert$  -00000cells in convenient format on the screen.

# NOTES FROM THE PUBLIC DOMAIN by Douglas Maclurkin

re DISK #47 (Will. Erdman's Disk):

This Disk, which supports Will. Erdman's excellent tutorial on Machine language, has now been updated and is double sided. Will has submitted a gaggle of his own programs and some others. These have all been placed on the second side of the disk (#47a).

Disk 163: this is a new Public Domain disk. Most of the programs have been submitted by members of the Club for which many thanks. Please continue to send your programs. I have had to delete two programs as it was pointed out that they were copyrighted; (Copy files and Directory Plus). There are other programs which do the same things and I will enclose them on a future disk

Sales of our new ICPUG disks as advertised in 'Cursor' have been overwhelming; I have, in fact, used up to two hundred disks in order to supply the orders and they keep coming. With apologies to Greg and Ralph and the other retirees I cannot resist quoting Mark Twains famous remark 'The reports of my death have been greatly exaggerated'. The 64/128 is still alive and well.

Please do not ignore the new rules re prices:-

\$2 for a single sided disk which has only one PD disk on it. \$3 for a double sided disk which has copies of two PD disks. Plus postage and packing (\$3 up to 5 disks)

re POSTAGE. At the last meeting Ralph was very upset at the new Australia Post rules re bulk parcels which would have considerably increased charges. Leigh Winsor calculated however, that the usual 5 1/4 inch package would incur the normal postage if it were no more than 2.2 cms. in thickness and weighed less than 500 gms. I pointed all this out to our local Postmistress and after hearing me out she advised that A/Post have temporarily shelved the new project. Hooray!, but be prepared for an increase in our postal charges.

On April 1st 1991 Australia Post issued a new set of charges; I will outline some that are relevant:-

LARGE LETTERS by ORDINARY POST (not a letter but a small parcel)

Large letters are rectangular in shape with dimensions no smaller than 80mm x 138mm, no larger than 260mm x 360mm (approx. 10 x 14 inches), no thicker than 20mm (about 3/4 in- ches) and is not a standard letter. Maximum weight 500g. (in effect this means our standard 5.5 inch cardboard container is well within the linear dimension but anything over 4 disks will put the thickness over 20mm.

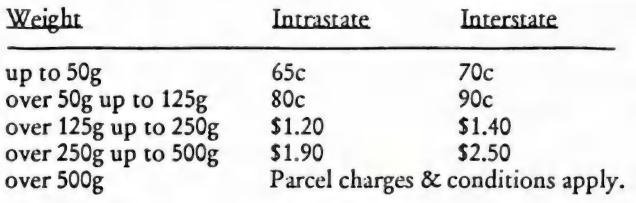

The breakdown of our charges for postage and packaging should prove interesting:-

Cardboard container \$1.20<br>Postage charges as above for up to 4 disks; more disks means we are charged parcel rates! You<br>can get a list of these from Aust. Post. Using both sides of the disk will halve the weight.

If you add this up it means that P&P for up to 4 disks would come to \$2 or \$2.10 interstate. 5-10 disks would amount to \$3.00 (\$3.10)

These are the basic postal charges for blank disks.<br>Members may like to bear in mind that the Public Domain Library is regarded by the Club as<br>a service designed to help them to enjoy computing and not to make any excessiv tunately we will have to increase the P&P fee to \$3.

All positions in the club and library (both Commercial and Public Domain) are purely honorary; the Retirees will not even receive a Gold watch!

 $-00000-$ 

# C-64/128 PUBLIC DOMAIN LIBRARY compiled by Douglas Maclurkin

### PUBLIC DOMAIN DISK #163

SUPER MENU - Loads the directory and allows you to cursor to your choice, press return and it loads and runs. Put it as the first program on your disk..

DODOMAIL - a mailing program which stores your addresses as data statements in the program itself using the dynamic keyboard method. Provided by Doreen Home and Douglas Maclurkin.

SEQ READ & PRINT (64/128)- a good seq file reader. Loads all the seq files from the disk and you can make your choice.

SEQ FILE EDITOR (64) - Allows you to edit and format your sequential files. A full set of instructions is supplied.

FUNNY BASIC - Load it and try using basic commands such as list, goto &c. You will get a funny answer from Hugh Gravendyk who also supplied:-

WORLD CLOCK - was very useful during the Gulf War. This program originally appeared in 'Cursor'.

Programs provided by Angus Norrie:

DATAMAKER - convert machine code in memory to data statements

SOUNDS+ - a very detailed program entirely in BASIC using all the SID registers to create a variety of sounds and tunes (examples are contained in the sequential files which follow, and can be loaded by, the program) SOUNDS+ INSTRUCTIONS - instructions and information from the programmer

HEARING - hearing test using sound sweeping the scale or at a selected frequency.

FAMILY - record your family tree and then print either to screen or a hardcopy of ancestors and descendants with a calculation of generations separting the person charted from the other members.

AUTOMATICA - produce abstract mathematical art MEMORY SLM - save a portion of memory to disk, load it or move it from one location to another. Useful for moving character sets from ROM and also an alternative to LAZARUS for TWS.

INVEST1 & 2 - do an investment analysis taking account of inflation and taxation. The two sets of sample data provided analyse shares or term deposits.

TRENDS - compare trends in CPI and share prices

USING SAM - SOLO - FOR OWNERS OF TWS **SOFTWARE** 

To use the files in this section it is necessary to have in memory the SAM and RECITER files on TWS software available some years ago from the SACCUG or the BB2 file on the BB TALKER disk which is purchasable from our Group. As SAM, RECITER and BB2 are all copyright material they cannot be included on this public domain disk.

TALKING CLOCK & NEW CLOCK - programmed by Lindsay Vardy who has provided an instruction and information file.

DEMO, SPEECHES, SAYIT, GUESSNUM, RHYME READER - all have SAM doing different things. An instruction file is provided and also

-SAM (AWN) a TWS file written by Angus Norrie which has a great deal of information about the construction of SAM's phonemes.

SAM UTILITIES (instruction files included)<br>LAZARUS MK.11 - program submitted by Doreen Horne, for resurrecting text when the word processor crashes.

ALTER CUSTOMIZER - for altering the USER DEFINED text in the BB CUSTOM file.

BUDGET PLANNER for the 128. Modified by Lindsay<br>Vardy.

On side B (163B):-

Programs submitted by Rod Watson:

GOLDSPEC - Calculates US\$ and A\$ prices for gold given current rate of exchange.

SOUNDSUBS - A collection of sound subroutines which can also be incorporated into your own programs.

MET-IMP-CALC - Calculates conversions from metric to imperial and vice versa.

WEIGHT CHART - Put in your maximum and minimum weight in kilograms. The program converts this to stones and pounds and will print out stages in between to screen or printer. Rod swears he uses it every day!

### -00000-

# AMIGANET

## Ethernet network for Amigas.

- \* Industry standard Ethernet architechture.
- \* Networking software included.
- \* True peer-peer Amiga Networking access any screen, hard | or floppy drive, serial or parallel printer attached to any Amiga in the network.
- \* ASOO version ABS injection moulded case attaches to | expansion port of computer.
- \* A2000 version enhanced with 64Kbytes data buffer with 16bit data path assisted by a DMA sequencer . (For high traffic centralised facility or a file server.)

 $\vert$ 

AmigaNet ASOO \$700.00 (ex tax) \_AmigaNet A2000 \$900.00 (ex tax)

# GPTerm-Amiga V4

Australia's most popular Amiga telecommunications software.

- \* Mouse or keyboard driven, fully multitasking from CLI or workbench, User defined 'configurations' for different services, 110 page manual and more.
- \* Full terminal emulations for videotex and ANSI/Amiga, IBM, VT100 ANSI terminal emulations for Viatel & Discovery 40/80, Pegasus and other text based services as well as BBSs
- \* File transfer with XModem, YModem, full ZModem, SEAlink, KERMIT, Punter and ASCII protocols. Batch transfers supported.

Packaged with an extensive manual, not copy protected.

GPTerm-Amiga V4 \$99.00

Also available: Amiga and C64 Modem packages, GPTerm-64 (videotex and ascii communications for C64/128, rrp \$59.00). Full range of NetComm and AVTEK Modems.

Available from your local dealer or direct from

# GP Software

Specialists in Amiga Communications 21 Aloomba Rd. ASHGROVE Q LD 4060 Ph (07) 3661402

# **AMIGA MONITOR**

# AMIGA ACCEPTANCE

Being involved with PCs, does not mean that Amy does not hold any interest for me any longer - on the contrary. I've set out in a previous article why I've changed, namely the fact that I'm really not terribly interested in the two areas where the Amiga shines: Graphics and Games.

This was brought home to me when you read some of the PC magazines. Their bias is just as pronounced as that of Amiga maga- zines. As an example, some months ago in the highly respected PC Magazine, there appeared three letters to the editor, who pointed out to him that certain types of graphic applications were a lot cheaper to run on the Amiga. The editor's reply was quite succinct: 'we are a PC magazine and don't review Amigas'!

However in Vol 10, no.4 of the same magazine, their regular columnist John Dvorak wrote that 'the actual highlight of the American Comdex Show was the Video Toaster from Newtek'.

In the same issue there appears a full page article by Steve Rosenthal, reviewing the aforementioned Video Toaster in glowing terms, and ends by saying that "Jn sum, a PC, an Amiga and a Toaster combination is the video production equivalent of life in the early days of desktop publishing. For a small investment, a bit of extra work, and tolerance of some idiosyncracies, you can get most of the performance that would otherwise require tens of thousands of dollars of specialised professional equipment.'

It's interesting to see the Amiga getting at long last some recognition as a good low cost graphics work station - the same way the Macintosh was seen as a viable desktop pub- lishing environment some years ago. Still,

Commodore has a long way to go, seeing there are now some 2 million Amigas around, compared with 6 million Macs and 60 million PCs!

Editor

## APRIL MEETING

Our April meeting was devoted to Scanners. Most of us have read about these items, but few of us have seen them in action. Thanks to John Mahoney of BizQuip we had the op- portunity to have a look at two Sharp flatbed scanners with associated software, and, thanks to Pactronics, Steve Hovelroud demonstrated the Cameron handscanner (colour only) model.

John demonstrated first the Sharp JX300 flatbed scanner, and its associated software, produced by ASDG. This was a very impressive hardware- and software combination which was capable of producing first rate results in both colour and black and white, up to a maximum resolution of 400 dpi. The software allowed extensive control over the final output, and even further control over the final image could be achieved by using The Art Department, the image manipulation program from ASDG. However this combination is certainly not for everybody, as the package costs approximately \$6000. However, it's the ideal combination for pro- fessional video- and desktop publishing programs.

For the less affluent amongst us, John followed this up by demonstrating the Sharp JX100 scanner. This one was nowhere near as versatile as its bigger brother (maximum resolution 200 dpi, three scan passes against one on the JX300 and much smaller scanning area), but was still capable of giving first rate results. At approximately \$1500, including software, this is a viable alternative for our more well-to-do members.

After John's demonstration Steve Hovelroud demonstrated the Cameron colour handscanner. Despite the name, this is a German product. It normally comes standard with software and a 500 and 2000 interface, but our demo model came only with the A500 interface, which connects to the bus on the left side of the computer (there's a passthrough bus for the A590 hard drive). This package retails here for approximately \$1500. Although the results were quite acceptable, the main difference became quite apparent when Steve actually did a scan. The scan area is only apr. 9 cm wide, and if your scanning rate is 'uneven, it results in unsightly lines appearing on the image, which means that you have to repeat the operation. However, with practice one is able to get some very satisfactory scans, as Steve proved to us when he showed us some scans he had done at home under more controlled conditions. It's possible to do several scans over different parts of the original, and then combine them to form the final image, but this process is rather finicky and not always easy to man- age. Maximum resolution of this scanner ts only 90 dpi. What stood out was the speed at which this scanner operated, particularly compared with the JX100 scanner.

 $\overline{\phantom{a}}$ 

Regrettably we didn't have the Cameron Black 8& White hand scanner available for demonstration. This unit sells for apr. \$700, has a maximum resolution of 400 dpi, and has Optical Character Reading capabilities. This unit may well be a viable alternative for Amateur DTP applications.

Obviously scanning is not for everybody, but the general consensus was that the Sharp JX300 was a much better investment than the similarly priced Cameron hand scanner; if the Cameron scanner could have sold below the \$1000 mark, it would have been a very worthwhile proposition. Pity though, that we didn't get to see the Cameron Black & White scanner.

Our Thanks go to John Mahoney and Steve Hovelroud for a very interesting evening.

## WORKSHOP MEETING

Please note that our Amiga Workshop Meet-<br>ing, which takes place on the Second Sunday of the month at the Ithaca RSL Hall, cnr. of Nash and Elizabeth Streets, Rosalie, will now operate between 12 Noon and 4 pm (Disk and Accessory Sales between 1 pm and 3 pm). This meeting is for Members Only.

## Our Amiga Public Domain Disks will be available at every workshop meeting!

# ICON COMPETITION

STOP PRESS:- Wow! have you heard the news that the Club is considering adopting an ICON (Ed: he really means a logo!)to re present it on the Club Floppy disks. "What is an icon?", you say; well, an icon is that little picture which appears when you insert a disk in your drive whilst operating from the Amiga's WorkBench.

What! you don't know how to make one.. ? Never fear, come with me and I'll explain...

An Icon can be made from any of your artwork but is best if it is designed specifically with four colours and on a medium resolution screen (640 \* 256 or 200 NTSC). Generally two drawings are done of about

the same dimensions and the second one appears when the first one is clicked on. This gives the appearance of movement. For you it is only necessary, to draw the two pictures, colour them accordingly using the same four<br>colours of course and save the screen as an IFF file.

OK! I can hear the yells from hear. An IFF file is the standard file format used by most drawing programs to convert what you see on the screen to computer talk for floppy disks. It's not necessary for you to know how it does it, or even if it does, (wish I'd never mentioned IFF) just save the entire picture and give the file to a committee member at the next meeting you attend.

Alternatively for you ultra lucky people with

modems, just post your file to the NOT a trip to Kuwait with a sponge.<br>GRAPHICS file Area of our Bulletin board addressed as "CCUGO Icon Quest". Your | Seriously let's see if we can come up with contributions will be converted into icons<br>and placed on a disk which will be available<br>and placed on a disk which will be available<br>at workshop meetings for your perusal. Our<br>at workshop meetings for your perusal. Our<br>BBS weekly basis. Now although there is no  $\begin{bmatrix} 1 \text{ am sure that we can do it, so if you'd like to restriction on size, I'd recommend a size of 3- \n\end{bmatrix}$  contribute but are not sure how, give me a 5 cm square as maximum but a real work of  $\mid$  ring and I'll soon put you on the straight and art which is larger will not be turfed out. The  $\mid$  narrow! idea is to publicise the club, so anything goes Ron Lewis except naughty words. Those of you with Deluxe Paint have a huge advantage but any JUNE MEETING: Drawing program will suffice. See what you can do. I'm not at liberty to divulge what the | Technical Question & Answer Forum, with absolute winner will receive but I know it's | our Panel of Experts (???!).

# HELP! COLUMN

This is the HELP! column for users of Amiga computers. If you would like to share your experience in the fields of programming, software, hardware etc. with your fellow members, submit your name with your area of expertise to the editor. Remember: the more names, the more knowledge can be disseminated amongst our members.

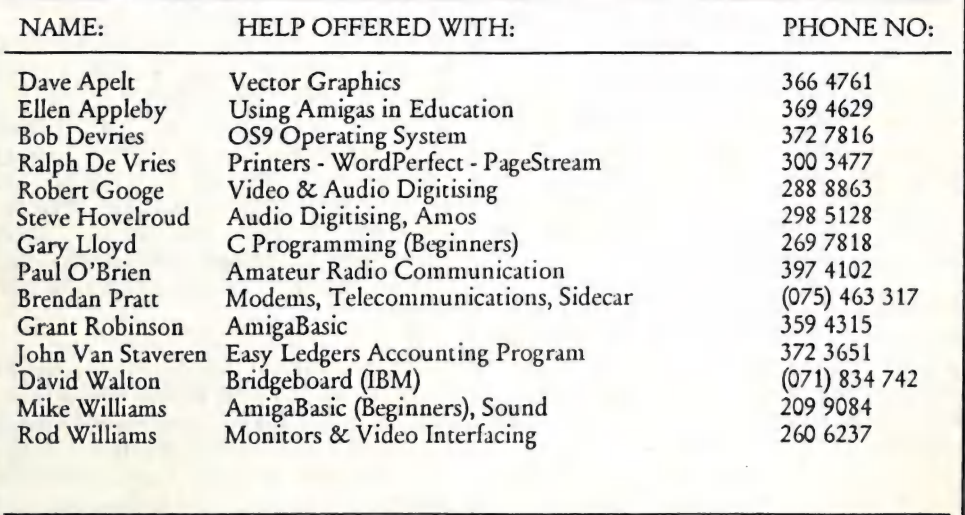

Please be considerate - these are after hours numbers, so only ring our members between the hours of 6pm and 9pm during week nights.

# MOUSE WIRING by Stephen L. Hack

I am an electronic technician and as such several weeks ago I was asked by a friend to look at the mouse on his Atari (YUCK), it would only work erratically left/right and not at all up/down.

I removed the top and checked the internals, (got to see how the opposition works), these all appeared OK so I asked him a few questions about when the fault occurred, he told me that as he is a very tidy person, he rolls the wire around the mouse body when it is not in use, he had done this and the next time he came to use it wouldn't work.

I then suspected that the cable was broken. A quick check of the wire proved this was the case and the wire was cut about 50mm out from the mouse body. This end was chosen as it could be resoldered in the mouse. The fault was not at the mouse end however and I then had to look at the other end, this is of course not possible because the plug is moulded onto the wire.

On the Atari the plugs are underneath and very close together meaning that normal plugs are too large, so the agents were con- tacted for a new cable. Imagine my surprise when they told me that the cables were not<br>available and that I would have to buy a new<br>Mouse (\$90.00).

I therefore rang the Commodore agents in Queensland to ask if a cable would be available, they informed me that the same policy applies and that cables are not available separately, you have to buy a new mouse.

The problem on an AMIGA is not so major as I found a normal soldered 9 Pin plug will fit the A500, however I continued searching and found that TANDY sell a joystick exten- sion cable with all the wires in it connected for \$7.00 ( Note: Some Joystick extensions don't have all the pins connected; however the Mouse requires all 9 pins), this cable is three metres long and can be cut to the length required and fitted to the mouse.

This was done and of course solved my friends problem with a saving of \$83.00 which pleased him.

This case does highlight the "Throw away" society we live in today.

# DESKTOP PUBLISHING - SOME FINAL THOUGHTS by Ralph De Vries.

Although not spelling it out in so many words, it must have become fairly obvious in my series of articles on DTP, that I've put my money on PageStream V2.1 as my preferred DTP program.

I had hoped to have a look at Professional Page V.2.0, but that has not shown up at the<br>time of writing. Copies did circulate, but they had a major bug in the date function. Apparently the program recognised the year 1990, but not 1991 - so much for beta testing!

However I've just read the April '91 issue of Amiga User International, which carries two substantial reviews of both Pro Page 2.0 and PageStream 2.1. The reviews were written by a Pro Page user and a PageStream user, but in turn both gentlemen also looked at the other program. It's not my intention to rewrite those reviews here, but just quote some of the conclusions they came to...

Jonathan Living (he did the PageStream review) had this to say about Pro Page 2.0:

"PageStream has more flexibility in column creations; PS's Master Pages option is more flex ible than PP's templates; PS offers far more fill patterns and a pattern editor; PS offers more op- tion for importing IBM and Mac graphics file formats; PS objects can be twisted, slanted and rotated, whereas PP objects can only be rotated, etc. etc. On the other hand PP comes with a separate article editor (cut down version of Transwrite), and in the field of colour DTP, PP supports the 'Pantone system of pre-defined colours. PS is also less memory hungry than  $PP.$ "

John Walker, the Professional Page reviewer, had this to say about PageStream...

"Much to my surprise, I found that PageStream 2.1 outperformed Pro Page 2.0 on almost every level. PS offers text and graphics rotation that no other desktop publishing program on any computer can match. Only in colour handling, especially in outputting four colour separations, does it lag behind PP - and that, I guess, is something that concerns only a handful of Amiga desktop publishers. It (PS) is, for the moment, the new heavyweight champion among Amiga desktop publishing programs."

So far the quotes from Amiga User International. I have never used a Mac or IBM for DTP, but having read some recent reviews on some of the so-called 'heavyweights' of DTP programs, such as Ventura, Pagemaker, Quark Xpress, etc., I can only come to one conclusion: We have some of the best DTP programs on the Amiga, at a fraction of the price charged for the opposition products.

But having said this, I'm getting fed up with PageStream. The reason can be summed up in one word: SPEED, or rather the lack of it.<br>In some cases it has taken me the best part of<br>a morning to format a two or three page ar-<br>ticle, using PageStream. The arrival of scal-<br>able fonts in DTP programs has meant th slowing down of screen re-drawing etc.

The only way to overcome this problem, is by running an Amiga with a 68030 processor, such as is found on some of the accelerating boards (or the A3000) in conjunction with a maths co- processor chip, and we all know how much that cost, don't we?

I am now using WordPerfect 5.1 on my MS-<br>DOS computer. It has a range of graphics<br>functions which is quite impressive, but they<br>are not easy to understand and will take<br>some time to master. However the program<br>supports the

I am not advocating that budding DTPers get<br>rid of their Amigas and buy clones to run<br>WordPerfect 5.1; after all our DTP programs<br>are both good and cheap. However for the<br>production of things like newsletters such as<br>ours,

In the field of desktop publishing the Amiga has come a long way since 1986. Amiga DTPers should be grateful that both Gold Disk and Soft Logik have released two great DTP programs at such a reasonable price. Given the present rate of progress in both soft- and hardware, I'm fairly confident that within five years there will be many more home computer owners turning out first class printed output.

Last but not least I'd like to re-iterate what I have written on several previous occasions, namely, no matter how good your equipment and software, there's nothing that makes up for a genuine ability to lay out pages in a pleasing manner.

Happy DTPing!

# LAST WORD

Friday 3rd May - deadline for the June issue, and here I'm stuck with one empty page. Our newsletter is getting decidedly skinny, isn't it? Of course I've had several promises for articles,but you know the old saying

Anyway my thanks to Doug Maclurkin, Ron Lewis and Steve Hack, my three contributors for the month.

## WORKSHOP MEETINGS

I had hoped to publish in this issue some notes by the Management Committee regarding the decision to disassociate the CCUGQ from the suburban workshop meetings as per 31st May 1991.Regrettably these notes didn't arrive in time, so I am unable to supply you with more details.

If, in the meantime, you want to find out more about this decision, I'd suggest you contact either the President or Secretary.

## PRINTER PROBLEMS

I received a letter from our Bathurst member, Fred Hawley, who has now taken the plunge, and bought an Amiga. I knew you would, Fred! One of the points raised by Fred, was that he owns a Star NX1000C printer with a C64 Serial interface, and he wondered how he could use this printer with the Amiga, which has the industry standard Centronics Parallel interface.

Regrettably there's no software solution that I know of, so I suggested to Fred to contact Star, to see if they could replace the Serial interface with a Centronics interface. I don't know if this is possible, nor what the cost might be. If it's too prohibitive, Fred might interesting battle!<br>be better off trying to sell his C64 printer Editor

and buy a new printer for his Amiga. Of course, there's one other solution, which is to use a C64 emulator with a serial interface, but I very much doubt if this solution would be of any use with Amiga software.

about a bird in the hand etc. Still, looking at<br>the situation in a more positive light, it<br>makes my life as editor a lot simpler!<br>Anyway my thanks to Doug Maclurkin, Ron in NSW, I'd suggest you get in touch with The Hard Disk Cafe,or one of the many other software suppliers which are listed in The Australian Commodore and Amiga<br>Review. In the April issue I saw Scribble<br>Platinum edition advertised for \$88 by<br>Interlink software in Tuggeranong in the<br>ACT, which appears to me quite a good buy.<br>Yes, it does pay to br those adverts!

## CDTV

I've been assured by one of United Computer's staff that CDTV is not vapour ware, but will be released in July. Well, that is, it will be shown at The World of Commodore Show in Sydney. Price about \$1450.

For those who don't know what CDTV is, it's basically a CD player with an Amiga 500 in its innards, or should that be an A500 with an inbuilt CD player?

Anyway, it looks like a CD player, and the computer part comes without a keyboard (that's an optional extra), but has a remote control. Apparently Commodore has a range of software lined up from games, to cookbooks, encyclopaedias, reference works etc. With massive advertising they may get a grip on this market (always providing the the software CDs are reasonably priced), but there is the looming threat of CD-I, which offers similar capabilities. It should be an interesting battle!

© Professional Staff (Senior Technicians)

 $\mathbf{\hat{e}}$ 

**THE PITT** 

- ° Fast Turnaround
- **Flat Rate Charges**
- ¢ All Work Guaranteed
- Special Rates for C.C.U.G.Q. Members (on production of membership card)

# RAM UPGRADE FOR A590

2 MByte - Chips only: \$180 - Installed: \$220

IMByte - Chips only: \$90 - Installed: \$130

SOUTH EAST QUEENSLAND COMPUTER REPAIRS (Tony May - Manager)

> Shop 4, 32 Brisbane Road, Bundamba Phone (07) 816 1588